# ACE SYSTEM VERSION 7.0 BUILD NOTES

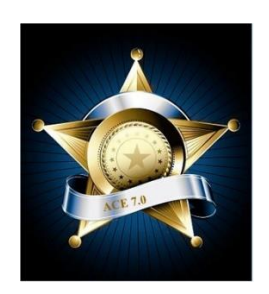

# **Build 2018 1.C.2.2 – Released only to SV CJTA**

- Instructor Scheduling form
	- o Added date validation to prevent null start date and null end date.
- Trained/Not Trained report
	- o Corrected for filter form not filtering by just one agency.

# **Build 2018 1.C.2.1 – Released only to DCJS**

- Added the text "Basic" to the "Certification Exam" Course that was added to enable DCJS to use 7.0.
	- o This compensates for the fact that the ACE Score exam copy form doesn't yet use the BISCode field. Revisions to come.
	- o Allowed the "Certification Exam" to appear in the exam copy drop-down list.
	- o Changed the exam copy drop-down list to list existing exams alphabetically.
- Changed the codes for the FTO courses.

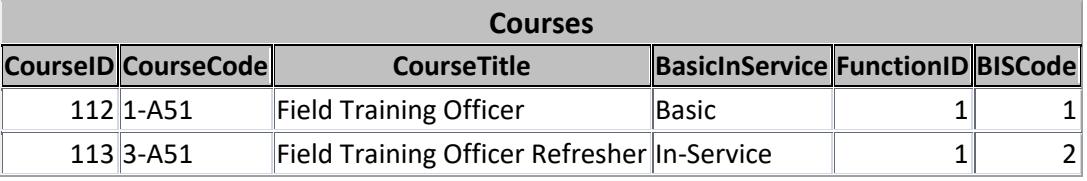

- Changed the button on the Reminder form to say "Close Reminder".
- Instructor Scheduling forms
	- $\circ$  Added After Update event on hours to prevent blank hours returns value to zero if user enters a blank.

# **Build 2018 1.C.2 – Released 07/18/18**

• Added Course "Certification Examination" for DCJS

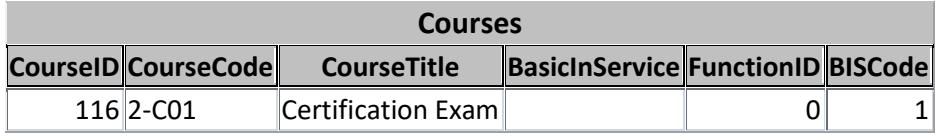

•

# **Build 2018 1.C.1 – Released 04/19/18**

- Corrected the problem with the In-Service F41 procedures. The revisions done for Fairfax had not been completely integrated into this version.
- Modified the Matched query to include enrolled trainees as well as trainees with a status that allows crediting. Changed the wording on the Trained report and screen form accordingly.
- Changed the Animal Control function requirements to:
	- o Career 15
	- o Legal 0
	- o Cultural Diversity 0

# **Build 2018 1.B Released 02/02/18**

• Modified the Firearms Scores report filter form. The "Scores Between" fields had inadvertently been set to date format.

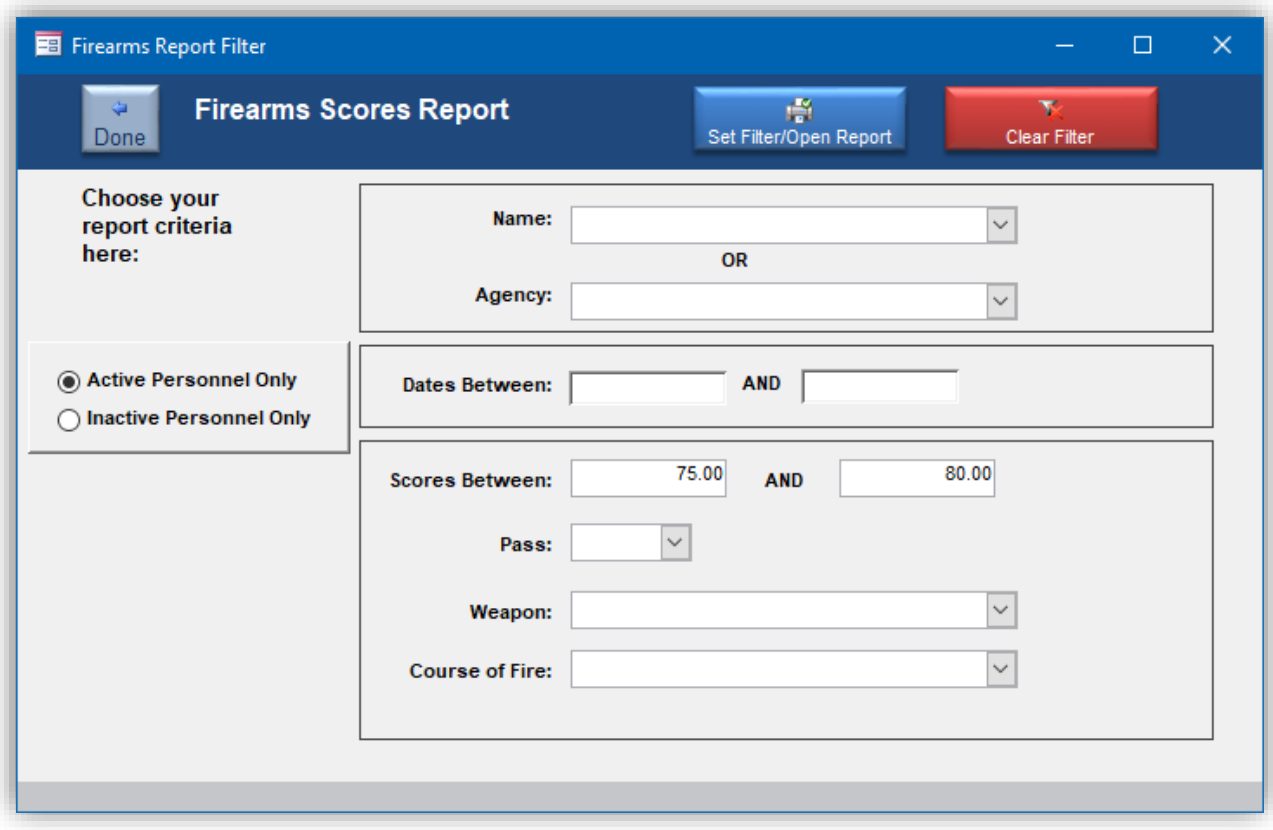

# **Build 2018 1.A Released 01/18/18**

• Modified the Training Statistics report filter form to allow the report to be printed for Member Agencies, Non-Member Agencies or All Agencies.

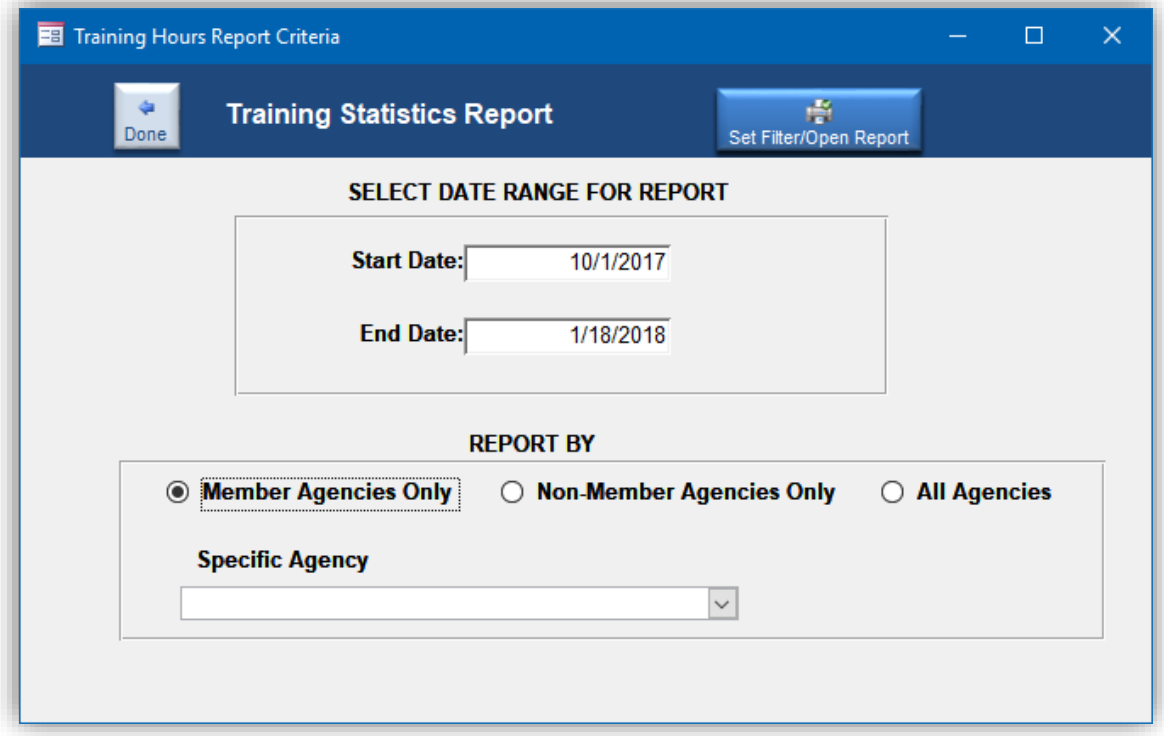

# **Build 2017 4.B Released 12/6/17**

- Modified the Training Outline form. The form was showing "Record 0 of \_\_ records" when it opened instead of record 1.
- Reinstated the warning for the OnDirty event of last name on the Personnel form. This was created to prevent accidental overwriting of the first record in the database.

# **Build 2017 4.A - Released**

- Added Initial or Recertification type option group to the Certification Status Filter
- Added Recertification type to the Status report.
	- o Reformatted the report for readability.
- Recoded the Instructor Certification report filter so that it uses the InstructorID to open the report instead of the EmployeeID.
	- $\circ$  This was necessitated because it is possible for a user to enter a duplicate EmployeeID for an Instructor and create more than one Instructor with that EmployeeID.
- $\circ$  Added warnings when trying to print the report for an Instructor who does not have an EmployeeID.
- $\circ$  The report can only be printed for Instructors who are also in the ACE System as the Certifications are linked by ACEID.

# **Build 2017 3.C.1**

• When deleting a question from an exam the cursor will now return to the same location after the delete is completed instead of returning to question #1.

# **Build 2017 3.C**

• Restored the Internal PO number to the question library form.

## **Build 2017 3.B**

Added security text to switchboard screen:

"The information contained within this database is sensitive and confidential in nature. These records or any part thereof will only be disseminated to third parties outside of the Police Training Unit on a need to know basis."

"Dissemination of this information of this information under any other criteria either verbally, by printout or electronic means, including the videoing or photographing of any records contained herein constitutes a serious violation of Departmental Policy, Department of Criminal Justice Services regulations, as well as all applicable Commonwealth of Virginia, and Federal Privacy laws, rules and regulations."

# **Build 2017 3.A**

- Created a method for removing a person from an F41.
- This build includes the revision for speeding up the F41 process.

#### **Build 2017 2.B**

• Modified the Certificates to add a period behind middle initials.

# **Build 2017.1.B**

• Restored the A-Survey program to the Programs/Utilities tab.

#### **Build 2017.1.A**

• Revised the firearms scores forms to prevent inadvertent overwriting of scores with another person. The forms were set up so that the drop-down list of people is only visible when going to a new record. The form on the trainee management screen can only be edited. New scores have to be entered through the main firearms scores form on the ACE Track firearms tab.

# **Build 2016.I.G.2**

• Modified the Instructor Schedule report so that the report totals do not double when sending the report to PDF or the printer.

# **Build 2016.I.G.1**

- Increased the size of the numbering on the Academic Leader report.
- Added an option to select Active or Inactive personnel for the Firearms Scores report.
- Created a fix for an error that can occur when deleting the LAST question from an exam.

# **Build 2016.I.F.2**

• Contains a fix for an error that can occur when deleting ALL of the questions from an exam.

# **Build 2016.I.F.1**

• TrainedNot Trained report was revised. The report is now limited to people who have a completion status that allows crediting.

# **Build 2016.I.F**

• Modified the Trained report to include only people who have completion codes where OKToCredit is true. This prevents people who have enrolled in a class but not completed it satisfactorily from appearing on the report.

# **Build 2016.I.F**

- Eliminated dropping the Retest table before the Missed Question reports and replaced that code with code to empty the table and then append new records.
- Revised the F41 Export process to trap for missing SSNs.

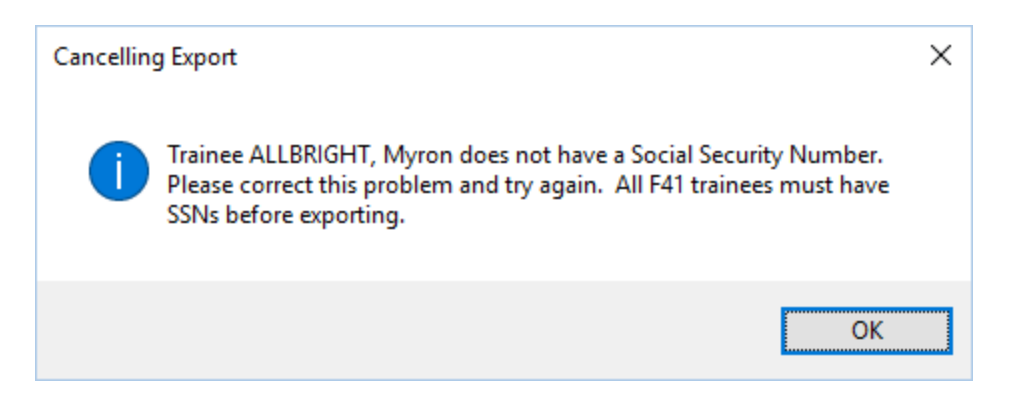

- Modified the Instructor Memo to show the certification that the hours apply to.
- Modified the Class drop-down list in the instructor scheduling screen form to sort by start date, descending. This had been sorting by class title rather than the start date making it impossible to find classes within a date range.
- Created a new report to list classes by instructor. Added a filter form so the report can be filtered by instructor and/or a date range. (See images below.)

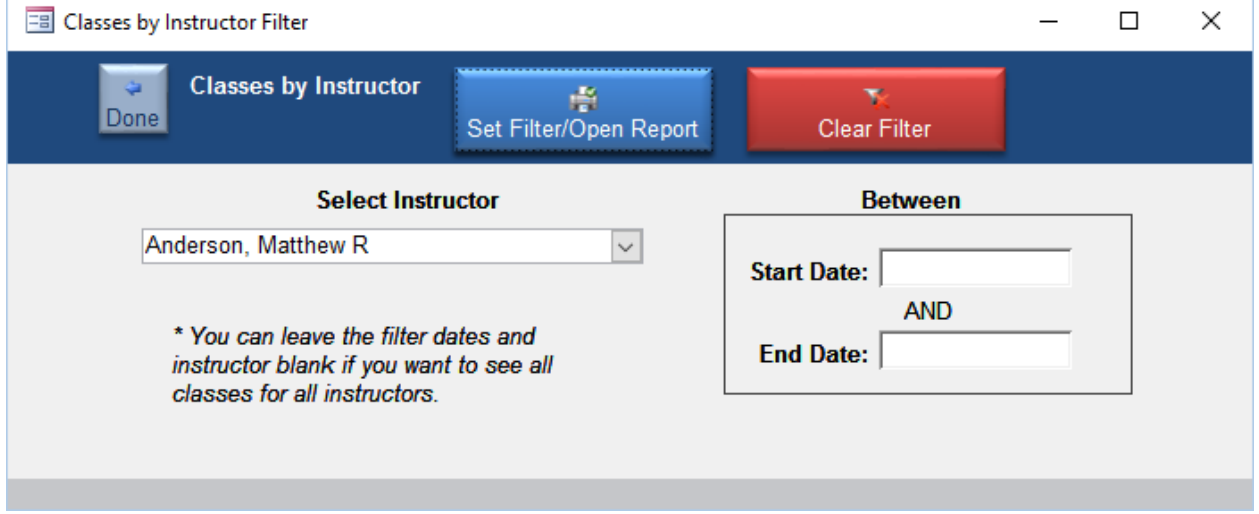

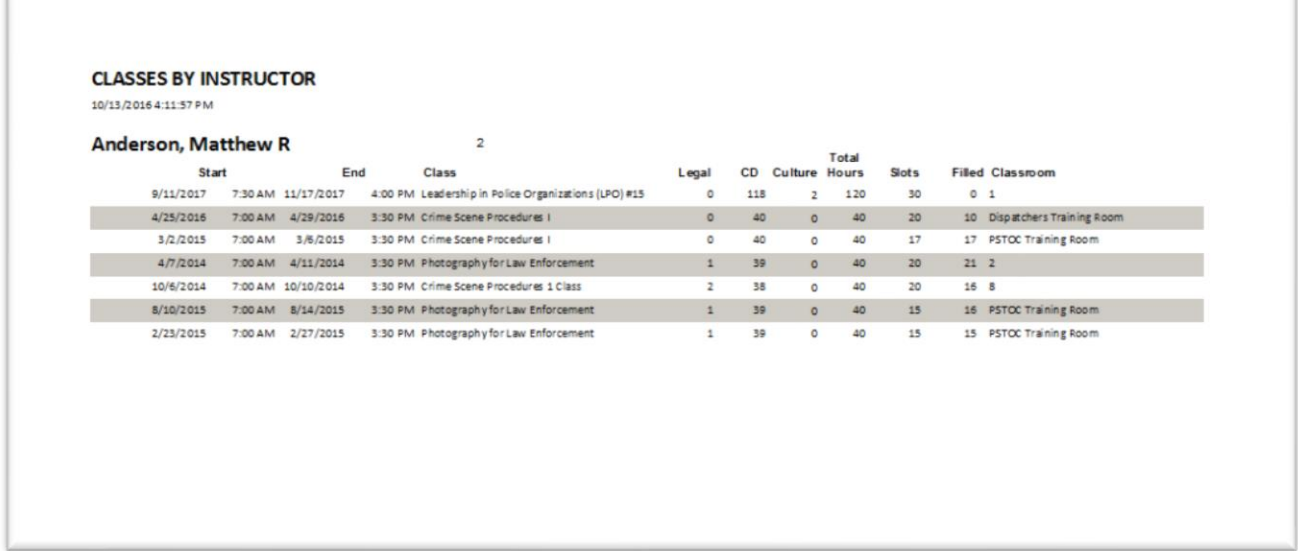

#### **Build 2016 I.E.2**

• Corrected a bug in the Amend Key process. Clicking the button would NOT fall through to the open Key procedure.

# **Build 2016 I.E.1**

- Added error trapping to retest generation to trap for instances where no retest is required.
- Added error trapping to retest printing and scanning to trap for instances where the retest hasn't been created yet.
- Added error trapping to retest generation to warn users of the consequences of regenerating after a retest has been generated.
- Added error trapping to retest generation to warn users of the consequences of regenerating if the retest has already been handed out and the scanner forms filled in.
- Added two confirmations required to rescan a retest that has already been scanned and scored.
- Prevented an exam from being sorted after it has been scored.
- Corrected the issue where deleting a block of questions from one exam deleted the block from other exams.
- Added warnings to never fail anyone on the basis of the reports and to manually verify the results.
- Modified the ACEScore screen to close any forms that may have been left open from the previous exam. This is triggered by a change in the exam combo box.
- Edited more of the ACEScore popup forms.
	- o Prevented editing of the questions in the PopupFindChoices form.

o Prevented edition of the criteria in the QuestionCriteriaPV form.

#### **Build 2016 I.D.4**

• Adjusted the instructor memo so that the subreports can shrink.

#### **Build 2016 I.D.2**

• Sorted the names on the Practical Scores report.

## **Build 2016 Instructor.D.1**

- Minor revision to data source of the Instructor drop-down list to prevent errors when the user may inadvertently or misadvisedly blank out the zero in the ACE ID field of an instructor.
	- o Outside instructors do not have ACE IDs and the zero is a place-holder.

#### **Build 2016 Instructor.D**

- Changed the renumber process to order by Qnumber. This affects the delete question routines and ensures that the order of the exam stays intact after deletion of a question (prior to scoring).
- Updated the formatting on ACE Score to conform to ACE Track screens.

# **Build 2016 Instructor.C.2**

- Updated the Practical Exercise definition form to match the Question Library practical form.
- Set the cursor to go to the RecordStats field on the Firearms entry form to prevent accidental updating of a trainee's name.

# **Build 2016 Instructor.C1.A**

• Added the address for the location on the class roster.

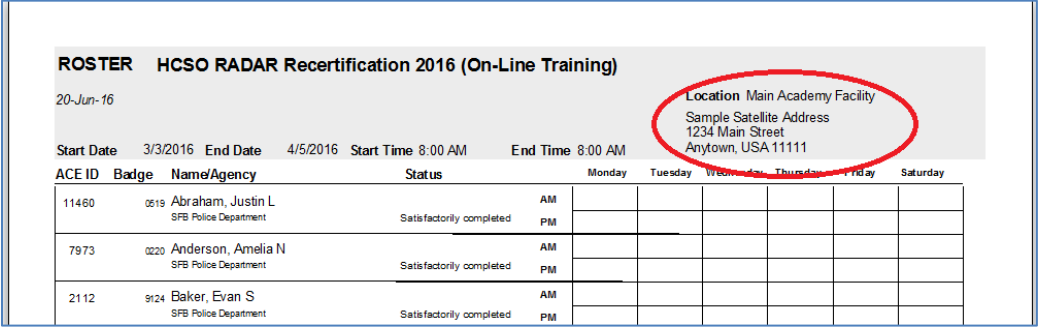

• Changed "Satellite Address" to "Address" on the Class Definition screen.

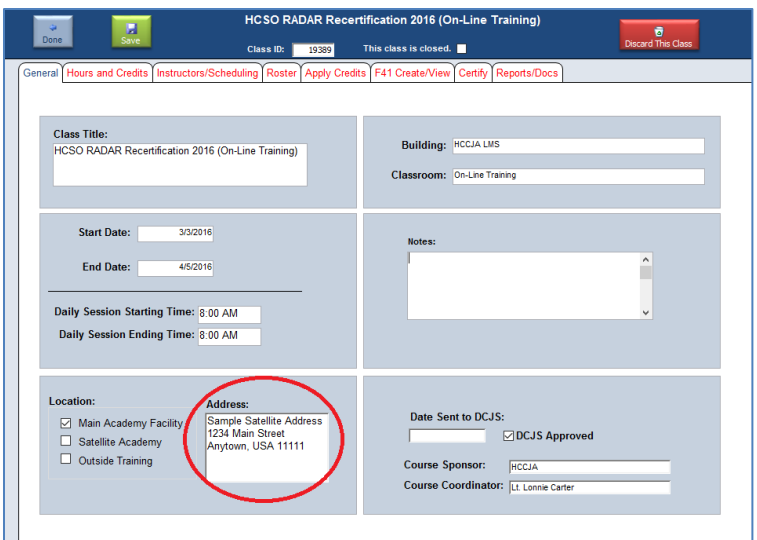

• Reformatted the Practical Exercise Library form

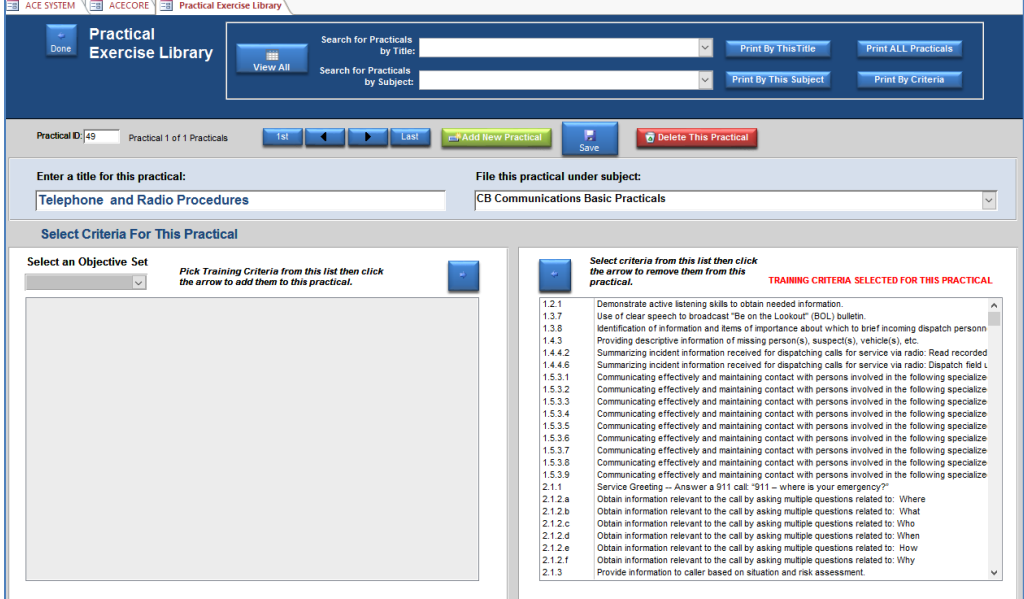

- Reformatted the Practical Exercise reports.
- Reformatted the ACEScore Startup Screen

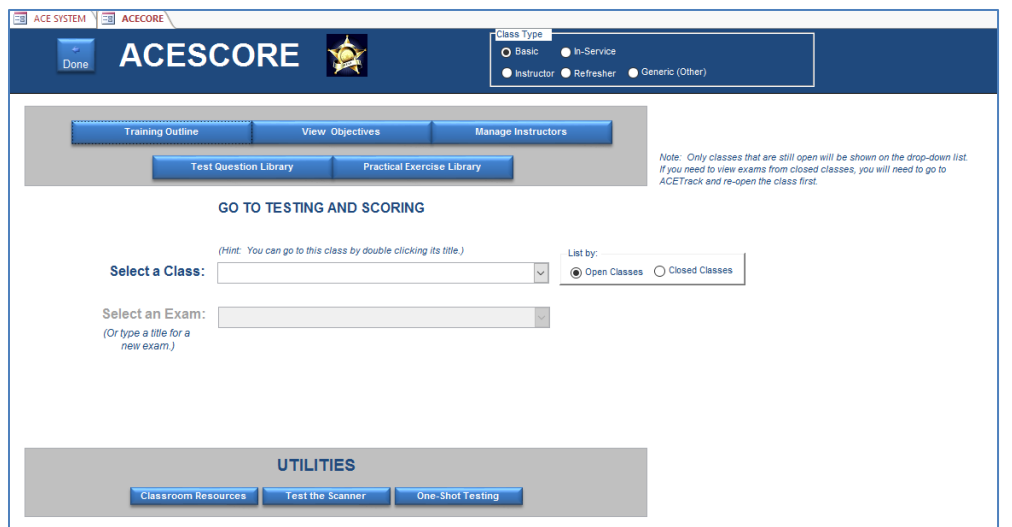

# **Build 2016 Instructor.C1**

- Changed the query behind the Instructor report to pick up data where the user has not selected a subject for an instructor in the instructor scheduling. This means that the subject can be optional.
- Added an Instructor Transfer Memo.
- Added code to the instructor report to account for the phasing in of the mandate.
	- o A due date in 2016 will only require 4 hours
	- o A due date in 2017 will only require 6 hours
	- $\circ$  A due date in 2018 or beyond will require the number of hours specified in the HourRequired field of the CertTypes table. (Currently 8 hours.)
- Plugged hole where a user could delete an agency from an instructor and end up with a null in the AgencyID field. This must remain either a zero or a valid agency.

#### **Build 2016 Instructor.B4**

• Changed the criteria for the certifications portion of the Instructor Management from <7 to Instructor = true. This accommodates new instructor types.

#### **Build 2016.Instructor.B3**

• Added error trapping for outside instructors to keep the user from blanking out the zero in the ACE ID field.

#### **Build 2016.Instructor.B2**

• Revised the instructor drop-down list on the Class Definition form to include the Agency name.

# **Build 2016.Instructor.B.1**

- Revised the Instructor Certification report to include ALL certified instructors, not just the ones who have taught.
- Added a tickler report to warn the user that there are certified instructors who have certifications missing either a cert date or a due date. This report is triggered when the Instructor Certification filter form opens and the user may elect to view the tickler.

# **Build 2016.Instructor.B**

- Corrected problem with the Not Trained report. This was not using the Active/Inactive/All filter.
- Updated the Add Certified Instructor form (see image below).
	- o Changed the data source to show only certifications where "Instructor" field is true.
	- o Added two filtering buttons.
	- $\circ$  Set the form to only display instructors who are up to date when the form first opens. You may click the "Show Past Due" button to show instructors who are past due.
	- $\circ$  Added a button to allow you to bulk add all internal individuals who are up to date.
		- **.** This button has TWO confirmation messages. You must confirm both before the instructors are added.
		- **EXECT** After you add all the instructors, the list on the screen will be empty because all up to date instructors were added. You can click the "Show Past Due" button to show what's left (past due instructors).

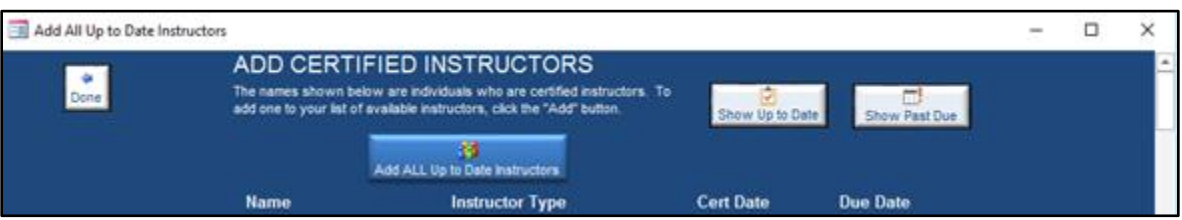

- Revised the Instructor Certification report and filter.
	- o Changed the report to 120 days.
	- $\circ$  Fixed the issue with the filter form without the agency filled in. It will now print the reports with/without an agency selected.
	- o Increased the size of the date fields to prevent the hash tags.

#### **Build 2016.Instructor.A**

• Introduced the new instructor tracking features.

#### **Build 2016.C.1**

- Increased the size of the Question Number field on the Raw Scores report.
- Removed the MSO.dll reference in VBA code to enable late binding.
- o This required a revision to the code for the file dialog save as section.
- o This prevents reference errors caused by multiple versions of Office.

# **Build 2016.C**

- Increased size of the percent score on the Firearms Scores report.
- Cosmetic changes to ACE Track.
	- o Updated tabs and buttons.
	- o Added color to emphasize functions.
- Added Auxiliary Police Officer function.
	- o E11 = Auxiliary Police Officer Basic
	- o Assigned Function ID 10
	- o Assigned 4 Legal, 8 Career, 2 Cultural Diversity hours
- Added Auxiliary Police Officer Courses
	- $O$  9-AP3 = Auxiliary Police Officer Basic
	- o 9-AP4 = Auxiliary Police Officer In-Service
	- o Assigned Course IDs
		- 114 = Auxiliary Police Officer Basic
		- 115 = Auxiliary Police Officer In-Service
- Animal Control Officers
	- o Updated F41 procedures to assign a 3-year interval to Animal Control Officers.

#### **Build 2016.B.3**

- Modified the query behind the Instructor report to only include active personnel.
- Modified the Trained/Not Trained report filter to allow the user to select the employment status to include.

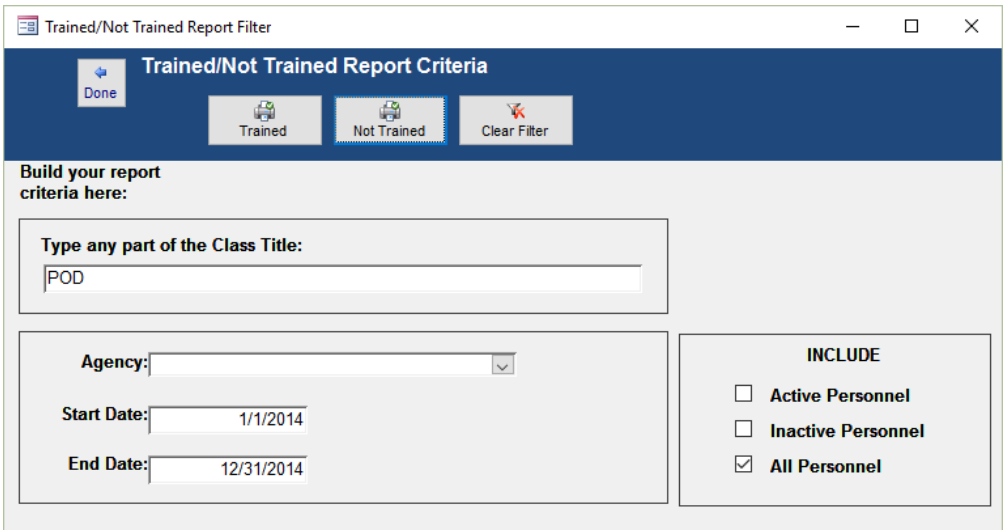

• Modified the Trained/Not Trained reports to show employment status for each person.

#### **Build 2016.B.2**

• Changed the Classes subform on the Trainee Management Classes tab to allow sorting on Class ID and Class Title.

#### **Build 2016 B.1**

• Added new options to the Pre and Post Retesting Missed Questions reports:

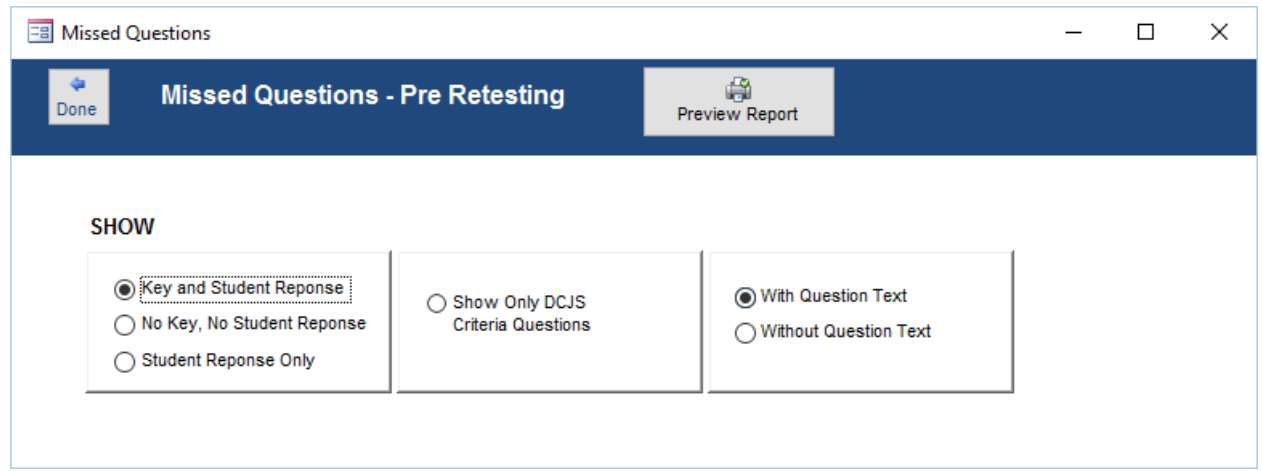

# **Build 2016 B (not yet released)**

• Implemented a new login process. Users will need a password when applying a downloaded update.

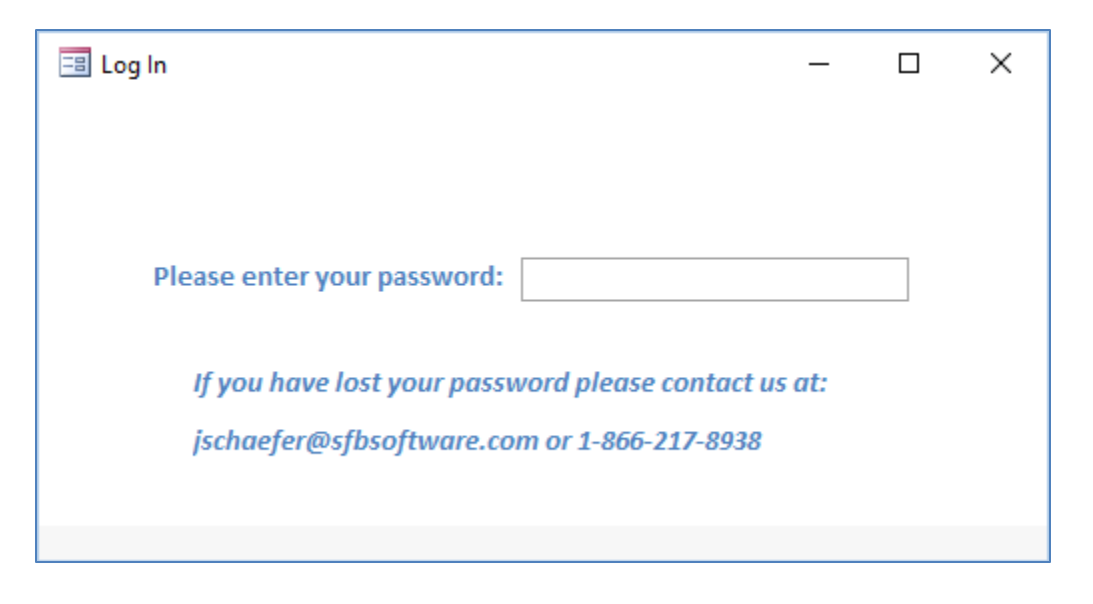

- Fixed the Personnel pop-up form so that it will accept a blank middle initial.
- Modified the startup so that users receive relevant information and a link to the macro security documentation if their macros aren't enabled. See form below:

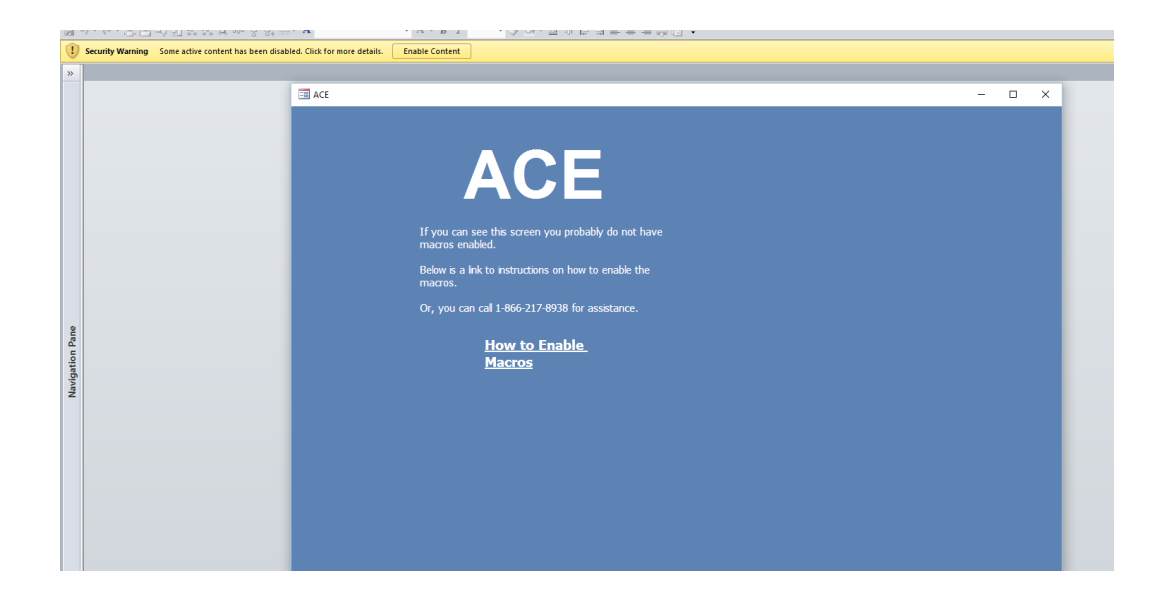

#### **Build 2016 A.1**

- An issue with the Study Guide report was discovered and corrected by creating the "Retest" table prior to opening the report. This was being done only when the user selected the "Pre-Retest" or "Post-Retest" missed questions reports before opening the Study Guide.
- Fixed the Personnel pop-up form so that it will accept a blank middle initial.

# **Build 2016 A**

- Modified the Personnel screen forms to cycle only current record.
- Modified the Instructor Report filter form to clarify that the user needs to at least enter a date range.
- Modified the query qryAnswers to exclude questions that have been thrown out (qAnswer not null). This was affecting the pre-retest report.
- Restored SSN to the printed F41s.
- Added the option to show or hide SSN and/or DOB on printed version of the Training History.
- Restored the employment status options to the Training History filter form.
- Modified the Training History report to include all the information from the Trainee Management Employment tab.
- Added an input mask to the DOB field mm/dd/yyyy for export purposes at the request of VBPD.

## **Build NOC-06b**

- Added a label to the Trainee Management form next to the status radio buttons to make it clear that the user is only LOOKING at a particular status, not changing an individual's status.
- Resized portions of the Trainee Management form to minimize scrolling.

# **Build NOC-05a**

This build was never posted online but was distributed to one academy.

- Revised the Certification report.
	- $\circ$  Added the agency name next to each person so that the report can export to Excel properly.
	- o Updated the report format for readability.

# **Build NOC-05**

- Removed the Print List button from the Trainee form. This was not working as expected with filtering. The report and form must be driven by the same named query in order for a form filter to be applied to a report but the driving query for this form must be editable whereas the query for the report is non-editable.
- Updated the Trainee List Filter form to include hire date ranges.
- Added error trapping for the Trainee List report.
- Added an SSN check for the Trainee forms to prevent duplicate people when an SSN is added.
- Created new error trapping for crediting subform. Prevents issues when trying to change a completion type for a record that has already been credited.
- Revised the Credit Transfer Memo so it will only print for individuals who have completed the class with a completion code that allows crediting.
- Corrected an issue with exams not renumbering after a question has been deleted (after construction but before administering).
- Updated the "Move Trainee" form to reference .accdb file name not .mdb.
- Changed cursor for several buttons that had been overlooked.

# **Build NOC-04**

• Revised the In-Service F41 Select query to add back the agency check. This prevents nonaffiliated agency people from appearing on In-Service F41s.

# **Build NOC-03d**

• Increased the size of the Start Date field on the Roster report. This had reverted to the smaller size.

#### **Build NOC-03c**

• Revised the Criteria Checklist report so that it does not include exams that have not yet been scored.

## **Build NOC-03b**

• Revised the Amend Key form to automatically rescore when the user is finished.

#### **Build NOC-03a**

• Increased the size of the Start Date field on the Roster report.

#### **Build NOC-03**

• Updated Pre and Post Retest missed question reports to hide the student's answer.

## **Build NOC-02c**

- Added Radar/Lidar Certification and Recertification courses.
- Added a BIS Code
	- $\circ$  5 Specialty

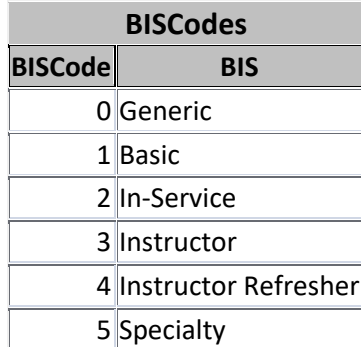

- o Assigned the BIS Code 5 to the new Radar/Lidar courses.
- o Changed the Refresher BIS Code to "Instructor Refresher".
- Reformatted the drop-down list for Schools on the Class Definition form.
	- o Changed the sort order
	- o Increased field size
- Created a check to prevent In-Service F41s from being generated from classes that are not designated as In-Service.
- Created a check to prevent In-Service F41s from being generated until class has been credited.
- Edited the Class drop-down list on the Instructor Management Scheduling tab.
	- o Organized the list by title ascending, start date descending
	- o Limited the list to classes within a three calendar year period.

#### **Build NOC-02b**

• Added calendar to the Hire Date field on the Personnel Master form.

#### **Build NOC-02a**

- Added the Campus Security Officer courses back to the Courses table.
	- $\circ$  Campus Security Officer Basic = 50
	- o Campus Security Officer In-Service = 51

#### **Build NOC-02**

- Changed the upper case "A" to "a" in the word "Answer" on the Question Library form.
- Killed off (remarked out) the code that ran on the "On Open" event of the Training Criteria popup form that opens from the Question Library form. This was causing the form to run too slowly.

# **Build NOC-01**

- Revised the hours calculations to only link CourseRecords table to the HoursCurrent. This ensures that credits (hours) are only allocated to the function types specified by each class.
- Revised the Classes tab of the Trainee Management form.
	- $\circ$  The user can open a credits form to see which functions were credited by the class and how many hours were credited to each function.

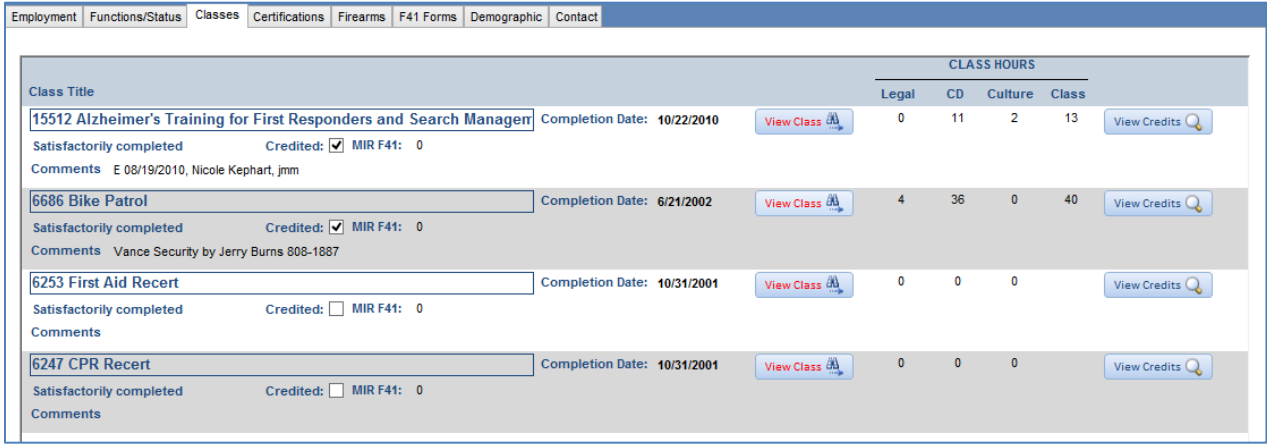

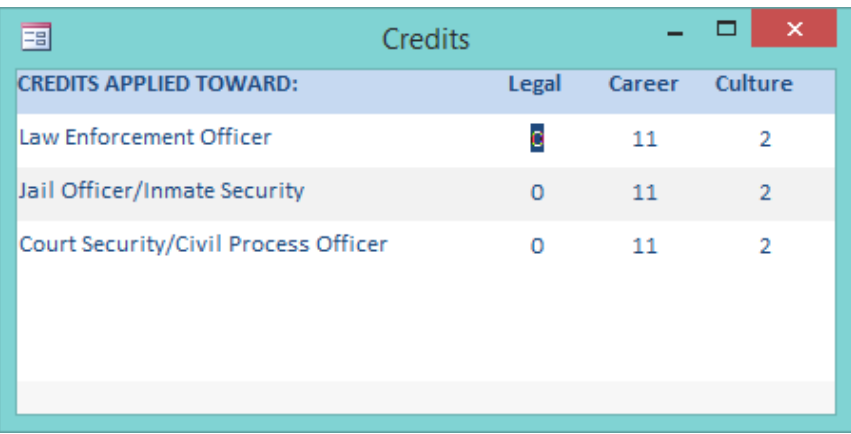

- o A "View Class" button was added to take the user to the class in question.
- o Other revisions were made to enhance readability.
- Revised crediting to simplify and speed up the system. Actual credit records are no longer created – the crediting is based off of queries that involve the class credit types, training history records and personnel function records.
	- $\circ$  This ensures that ONLY functions that are specified in the class are credited to functions held by a trainee.
	- $\circ$  It also further ensures that unless an F41 has already been done the user can add function types to a class. This enables us to allow combining of hours from original CS/CP functions to the new split functions without having to credit and re-credit.
		- The user can change a person from CS/CP to CS or CP and still retain all credits earned.
	- $\circ$  This also means that the credits table will not grow and when someone drops a function, there will not be any orphaned credit records.
- Added a safe-guard against uncrediting people if they are already on an F41 for the class.
- Dropped the old NCS module. No one uses old NCS scanners anymore.
	- o Dropped InvalidAnswerRecords form.
	- o Dropped InvalidAnswerRecords table.
- Dropped the CreditCheck report. Obsolete.
- Dropped the report TQByIPO. Obsolete we don't use internal POs anymore.
- Dropped the report TrainingStatusII. This was just an old prototype.
- Dropped the query UpdaterAppendTOCIDtoQCriteria. Obsolete
- Revised the Desk Tag. The underlying query was incorrect.
- Fixed the Training Statistics report.
	- $\circ$  The query behind it was returning too many rows rendering the report too slow to be useful.

#### **Build 09**

• Reinstated carry-over of excess cultural diversity hours to career development.

- Revised the duplicate check on the Trainee Management form.
	- o This was triggering a duplicate message when there were middle initials.

# **Build 08**

- Added Animal Control and Campus Security Officer to the Functions table.
- Created a new query for the total points. qryKeyPoints.
	- $\circ$  Some reports and forms were not updating points correctly after a question was dropped from the exam (post scoring).
- Increased the size of the record counter on the Trainee Management form.
- Allowed the Rank field to grow on the Trainee List report.
- Enabled the control box ("X") so that users can close Access if ACE is accidentally closed.

# **Build 07**

- Added a check for duplicate trainees on the Add New Trainee pop up form from the roster.
- Added a check for duplicates on the Personnel form.
- Added a requery of the Fast Find drop down on the Personnel form after the user updates or adds records.
- Made the ACE ID visible on the drop-down list for the Personnel form.

#### **Build 06**

- Corrected issue of the Legal Hours required being inadvertently set to 2 instead of 4.
- Corrected the Training Status report.

#### **Build 05e**

- Added graphic buttons to ACEScore forms.
- Adjusted the calculation of the used slots on the Roster sheet.
	- o Changed the NZ function, added the zero default.
- Modified the pop-up form for entering new people to the roster
	- o Added back the SSN
	- $\circ$  Changed the form to allow continuous entering of data (go to a new record after saving and inserting into roster).
	- $\circ$  Changed the exit routine to requery the Trainee Management form with the new data.
- Added error trapping for to prevent error message when the Switchboard is closed before either ACETrack or ACEScore.
	- $\circ$  This will reopen the Switchboard form when one of the above forms is closed.
- Changed the underlying query on the Multi-Select Trainees form.
	- o The existing query was running too slowly and included personnel functions.
- Changed formatting on the Wait List form.
- Increased the size of the hours fields on the Memo of Transmittal.
- Updated the Training Outline form (see below).
	- o Added more error trapping.
	- o Added record counters.
	- o Added save buttons.

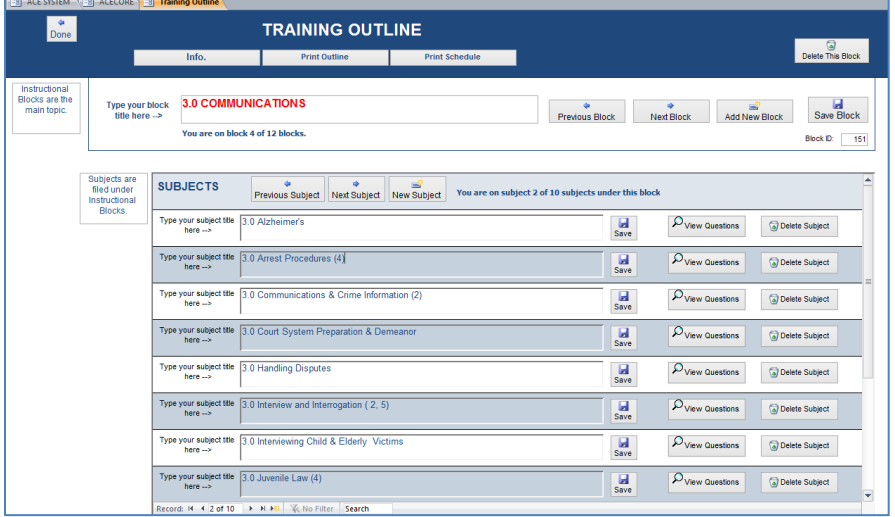

## **Build 05d**

• Fixed the trainee name on the footer of the Missed Questions Post Retest report.

# **Build 05c**

- Included an error check for user attempting to delete a blank row in list forms..
- Changed list forms from a pop-up to a standard form to enable sorting from the tool bar.
- Added a delete button to the Ranks list form.
	- o Included a check to make sure the rank to be deleted isn't still in use.
- Increased the size of the hours field on the Final Roster. Adjusted other columns to allow for larger size.
- Made corrections to the Personnel form to fix error when filtering by Agency, Rank, and Employment Status.
- Activated the delete button on the Academies form.
	- $\circ$  Included a check to make sure the academy to be deleted is not the default academy.
- Added a "Add New" button to the Routing list form.
- Adjusted field properties and alternate row shading on list forms.
- Brought the Notes field back to the front on the Trainee Management form.

#### **Build 05b**

• Had to add the F41ID back to the Credits table.

#### **Build 05a**

- Corrected the DCJS Code for Dispatcher In-Service.
- Edited the name for CS/CP combined In-Service (added "In-Service").

## **Build 05**

- Revised the system to move the TagGraphic field from the TagGraphic table to the Defaults table. Changed it to an Attachment data type. This prevents excessive graphic size when storing a graphic for use on the name tags and certifications
	- o Updated the TagGraphic screen form.
	- o Updated the Certificate.
- Corrected the signature line on the F41s.
- Added record counter to the Question Library form.

# **Build 04**

• Rectified the problem with re-test scoring. Restored the code that did the lookups on the Students query via the SSN.

#### **Build 03**

- Revised all exam reports to include the date tested as well as the date printed.
- Reformatted headings on most exam reports.
- Corrected problem with scanning re-tests. Reinstated the OSResponses import specification.
- Revised the Missed Questions Post Retest report to only report on the current exam. There was an error in the query that returned all retests.

#### **Build 02**

- Added a scores report to the Practical Exercises score form.
- Revised the data source for the F41 In-Service eligibility report that can be accessed from the crediting tab.
- Fixed the lack of calendar on the DOB field.

#### **Build 01**

- Resolved the problem with crediting to newly separated functions
	- o Court Security
- o Civil Process
- $\circ$  Now ANY function will get credited which allows us to retain the combined CS/CP credits.
- Resolved the problem with user added completion codes.
	- o Partial completions can now be credited.
	- $\circ$  The Completion Codes form was redesigned to include an "OK to Credit" checkbox.
		- Checking this box will allow credits to be created for the associated completion status.
- Resolved the problem of Instructor F41s not showing on the trainee management form.
	- o Created a separate subform for instructor F41s.
- Moved the Trainee Management form to a tab on the ACETrack screen.
	- $\circ$  Formatted the form to the new design borrowed from the fire/rescue system.
- Modifications to linking procedures to be able to connect to .accdb files.
- Added a "Go to SFBSOFTWARE Website" button to the Admin/Settings Browse to Scanner Software section. Also added help text.
- Modified Remove Questions form to allow the user to delete questions for the selected subject not just individually or All.
- Removed the Scan Using NCS button. Unknown if anyone still uses NCS equipment.
- Added a Back button to the Instructor form.
	- o When opened on the ACETrack tab, the Back button will be invisible.
	- o When opened from ACEScore, the Back button will be visible.
- Changed the date field on the Practical Exercise Scores form to show the built-in calendar.
- Removed Score Practical Exercises button from the Exam Menu. This is now exclusively opened through the main ACE Score menu.
- Changed the numbering on the Exam Menu steps.
- Reinstated the requery after update on the Set drop-down box on the Training Objectives filter.
- Added data integrity checks for the Choice field in the Question Library and the Answer field in the Amend Key form.
	- o Checked for length of letter answer
	- o Checked for validity of letter answer (A through E)
	- o Applied the UCase function to the letter answer (upper case any entries)
- Added delete button to the TQAddEditSubform and removed the record selectors. This should prevent accidental deletions and make it clear to the user how to delete choices.
- Created a routine to alert the user if he/she attempts to choose more than one correct answer to a question. This catches the error at the time of entry not at the time the record is saved.
- Question Library form:
	- o Deleted the Internal PO fields– these should not be used anymore.
	- o Changed the wording to "Assign DCJS Objectives".
	- o Added a graphic to the Assign DCJS Objectives button.
- Added calendars to all date fields and removed the external calendar functions.
	- o TraineeList Filter form
- o ClassDefinition form
- o ClassDefCredit form
- o TrainingHoursFilter form
- Added alternate row shading to forms.
- Revised ClassDefinitionCourseID form to remove record selectors and to include a trashcan.
- Revised CertSubform2 to remove record selectors and to include a trashcan.
- Removed Contact Info.
- Fixed the Functions subform on the Personnel form to prevent "#Error" for the date fields on new records.
- Created a new PersonnelSimple form and subforms so that the user can open a trainee management screen from the class definition. Otherwise there would be no way to close the form. This form has limited functionality.
- Modified the list forms and reports.
	- o Added buttons to enable printing of reports
	- o Created list reports where necessary
	- o Reformatted the Ranks list report to two columns.
	- o Added delete record buttons where necessary.
- Added checks to prevent combining
	- o In-Service and Basic classes.
	- o Instructor and Basic classes
- Revised the Signature forms and all reports to conform to the new Defaults table.
	- o Training Orders
	- o Credit Transfer
	- o Certificate Left
	- o Certificate Right
- Reformatted the Export form.
- Reformatted the Backup form.
- Eliminated the ASurvey program.
- Added a Civilian Function Function ID 99
- Revised the Post Retest filter form
	- o Added an option group so the user can select which attempt to print.
- Revised the Post Retest report to show the attempt number, the student answer from the attempt, not the original exam.
- Added a Restore Question button to the Amend Key form.
	- $\circ$  This will allow the user to restore a question to the exam after it has been thrown out.
	- o Added more error trapping on this form.